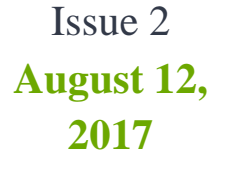

# **<sup>2017</sup>** Virtual Valley News

Online

Learning

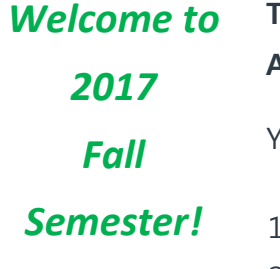

**There are very important changes you need to know. Beginning August 21, 2017, the current Canvas login will no longer work.**

You will be using the same login ID and Password to access:

- The New Student Information System (SIS PeopleSoft)
- 2. @faculty.laccd.edu email accounts
- 3. Canvas accounts

*Next Intro to Canvas Training:* Sep 15, 2017

# **INSTRUCTORS:**

#### **If you don't have a SIS account, please follow these steps:**

- 1. Login to the new SIS Portal [https://mycollege.laccd.edu](https://mycollege.laccd.edu/)
- 2. You need to set up your SIS account by completing your

# *My Fall Semester*

*Drop-In Hours:* Mondays: 1-2 P.M. Tuesdays: 2-3 P.M. Wednesdays: 5-6 P.M. Thursdays: 3-4 P.M.

 password registration and update procedures, before you will be able to login to Canvas. Here is the link to directions for those who have never logged in to the new SIS – PeopleSoft and set up their own personalized password:

#### [How to login](https://www.laccd.edu/Students/Documents/Student%20FAQ/how-to-login-loginpage.pdf)

#### **If you have a SIS account, please follow these steps:**

 $\checkmark$  You can go to [https://mycollege.laccd.edu](https://mycollege.laccd.edu/) and log in and click on the link to go to Canvas.

### **OR**

 $\checkmark$  You can go to [https://ilearn.laccd.edu](https://ilearn.laccd.edu/) and login using their new PeopleSoft ID and password.

**If you need to reset your Canvas password**: just follow the steps to reset your SIS password, since both systems will utilize a single-sign on.

## **STUDENTS:**

*Students' engagement, retention, and completion*

**If students don't have a SIS account, they need to follow these steps:**

 $\overline{2}$ 

- 1. Login to the new SIS Portal [https://mycollege.laccd.edu](https://mycollege.laccd.edu/)
- 2. Students need to set up their SIS accounts by completing their password registration and update procedures, before they will be able to log into Canvas. Here is the link to directions for those who have never logged in to new SIS-People Soft and set up their own personalized password:

#### [How to log in](https://www.laccd.edu/Students/Documents/Student%20FAQ/how-to-login-loginpage.pdf)

#### **If students have a SIS account, they need to follow these steps:**

- $\checkmark$  They can go to [https://mycollege.laccd.edu](https://mycollege.laccd.edu/) and log in and click on the link to go to Canvas. **OR**
- $\checkmark$  They can go to [https://ilearn.laccd.edu](https://ilearn.laccd.edu/) and login using their new PeopleSoft ID and password.

**If they need to reset their Canvas password**: They just need to follow the steps to reset their Canvas password, since both systems will utilize a single-sign on.

**If they cannot reset their password** and need assistance with Canvas or SIS (new Student Information System People Soft), they can contact the Virtual Valley Help Desk by phone: 818.778.5834, via email [virtualvalleyhelp@lavc.edu](mailto:virtualvalleyhelp@lavc.edu)